## Registration for National Highway Institute Web-Conference Training (WCT) or Web-Based (Self-Led) Training (WBT) Courses

Should you need assistance:

- 1. http://www.nhi.fhwa.dot.gov/training/faq.aspx This link addresses a variety of training registration and access related questions.
- 2. Participants are welcome to contact the NHI Customer Service team at nhicustomerservice@dot.gov or 1-877-558-6873 if you need additional assistance or run into technical difficulties.

## A. HOW TO ENROLL

Click on the following link http://www.nhi.fhwa.dot.gov/training/intro participating.aspx. The "Introduction to Participating in an NHI Training" page is located here. This page details the registration process in depth.

1. On this page, enter the course number in the "Search for a Course" box, press enter and you will be taken to the course description page for the specific web-conference/web-based training course.

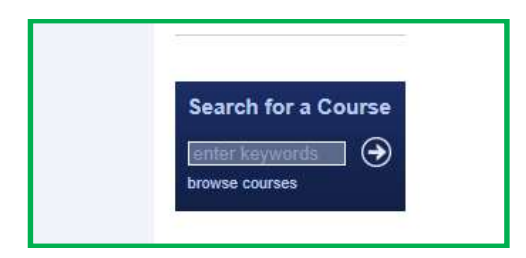

2. You will see an "Add to Cart" button. Click the "Add to Cart" button to register for the course.

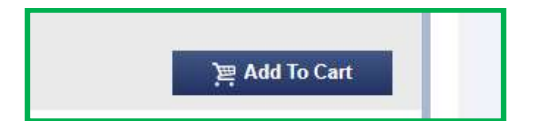

3. After clicking the "Add to Cart" button, you will be taken to the NHI Login Screen. A username and password is required to enroll in the course. NHI Customer Service team at nhicustomerservice@dot.gov or 1-877-558-6873 if they should need additional assistance or run into technical difficulties.

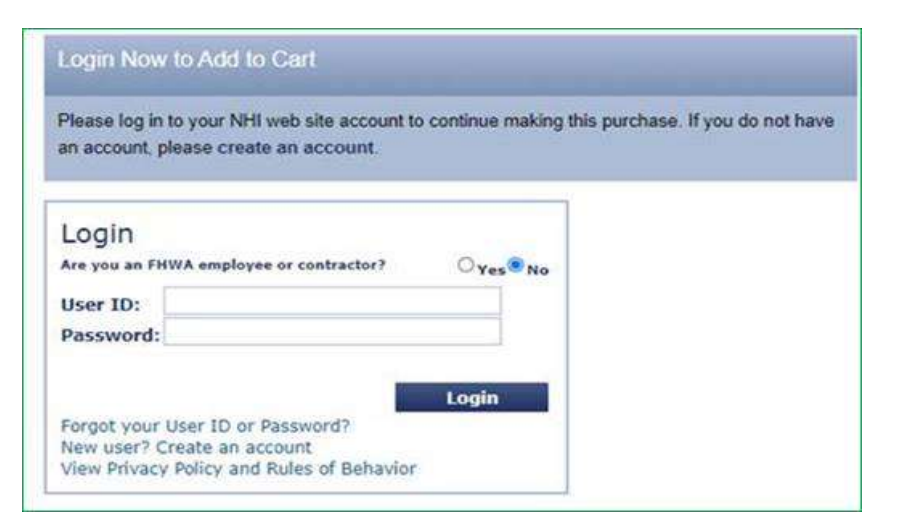

4. After successfully logging in, you should see the following message at the top of the screen. Click on the "proceed to checkout" link highlighted in blue.

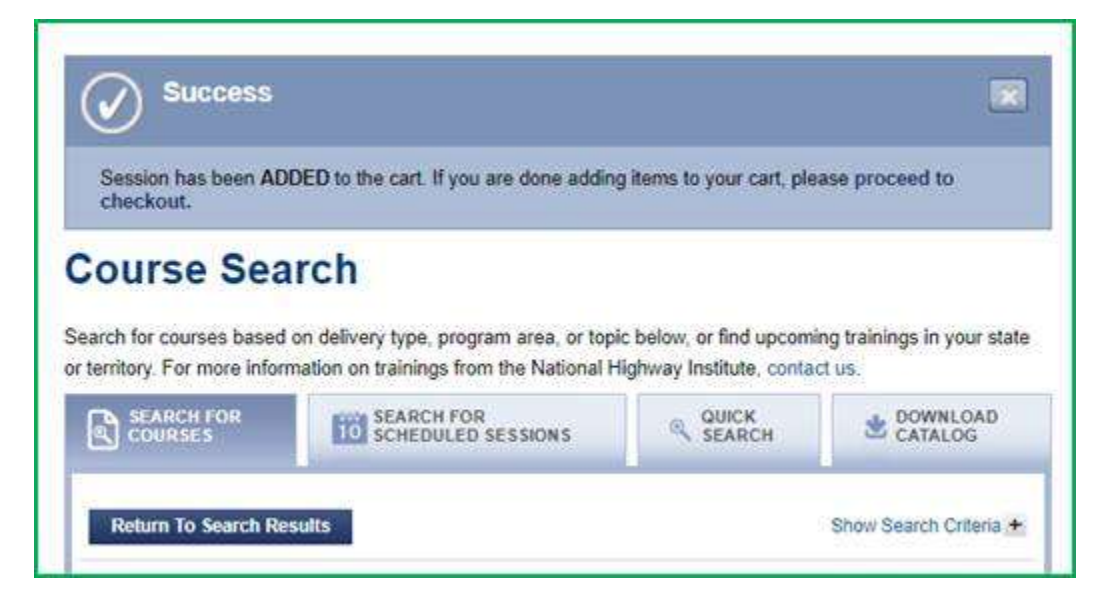

5. After clicking the "proceed to checkout" link highlighted in blue, you will review your shopping cart and select continue. The "participants information" section will be automatically filled out with your name and contact information.

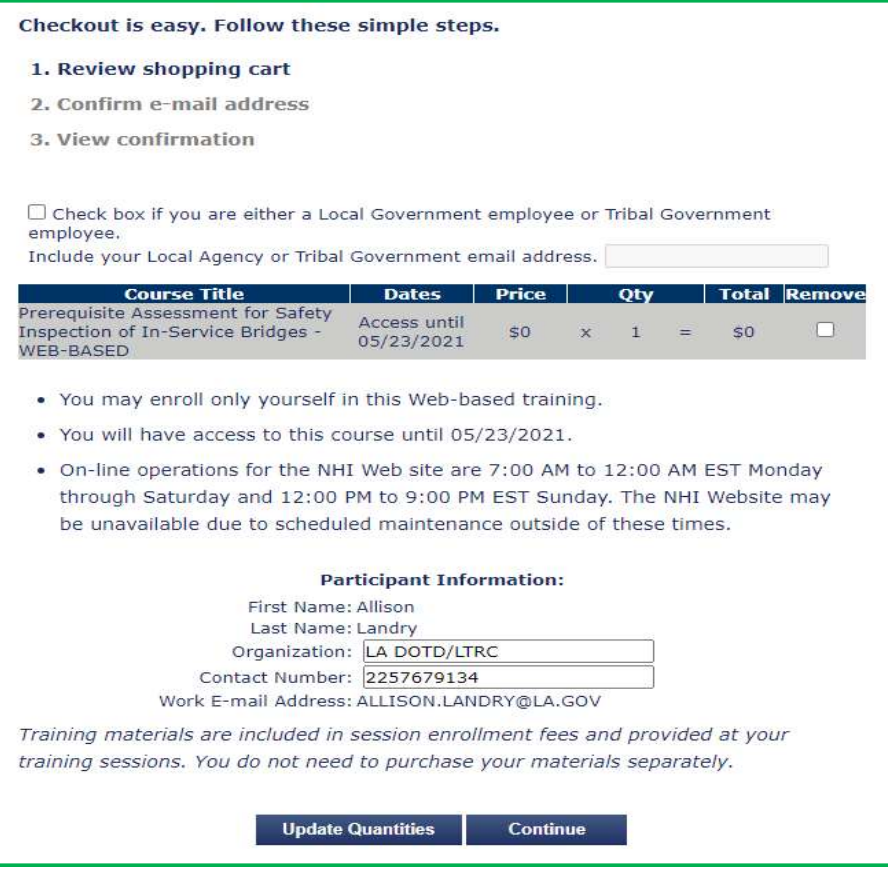

6. Next you are going to confirm you email address and select submit. The "email course information to this address" section will be automatically filled out with your email address.

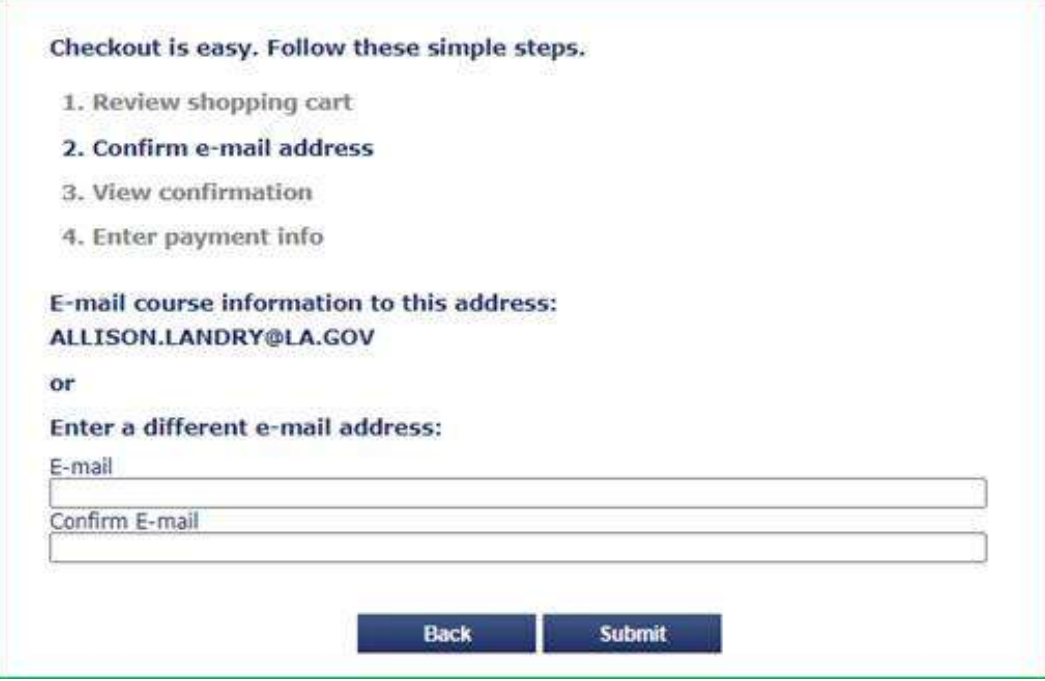

7. Next you are going to view the confirmation and select confirm.

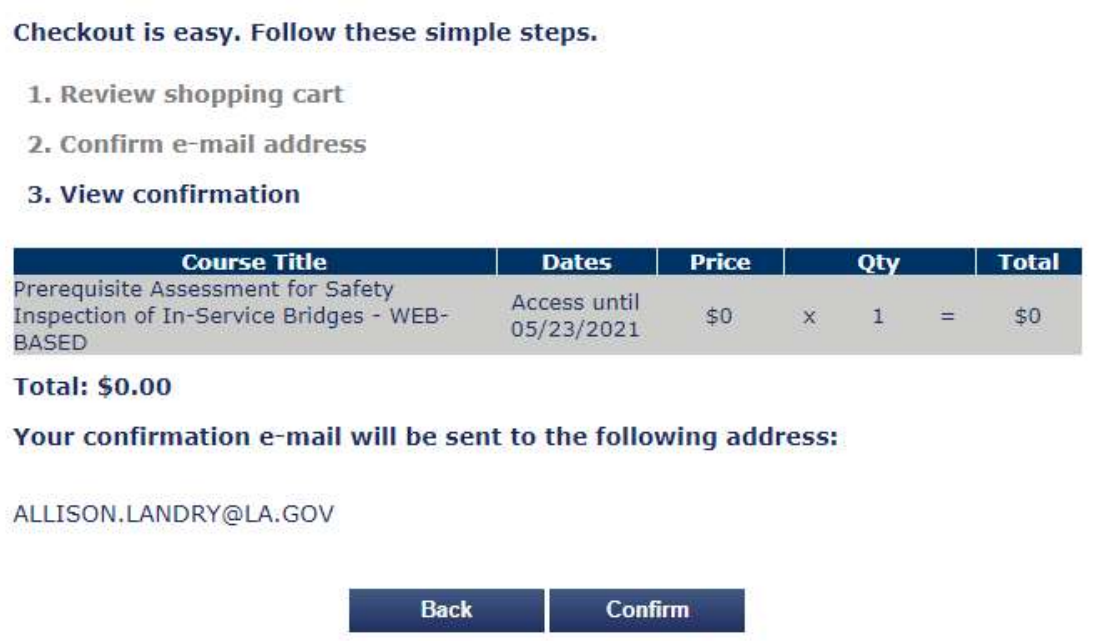

8. Your registration should now be complete. Once your registration is complete, a "Webconference Training Enrollment Confirmation" will be emailed to you. That email will have the information needed for you to access the WCT training and other course information.

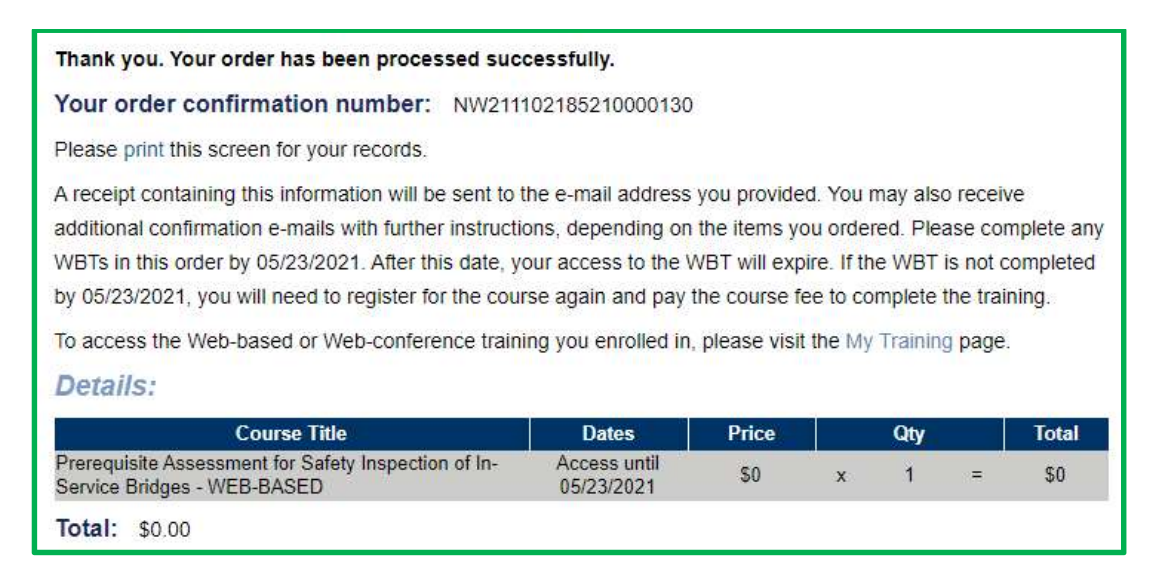

## B. FLASH PLAYER THROUGH ADOBE CONNECT SOFTWARE TEST

1. Flash Player through Adobe Connect is the preferred virtual training platform used by the National Highway Institute. In preparation for your participation in Web-Conference Training (WCT) or Web-Based (Self-Led) Training (WBT) Courses, a test to make sure the most updated version of Flash Player through Adobe Connect is REQUIRED.

2. Please click on the following link https://www.nhi.fhwa.dot.gov/training/faq.aspx. Under "Types of Training" click the plus (+) sign beside "What is a Web-conference training (WCT)?" The second paragraph (see below) has an active link "test your computer for flash player."

3. Click the link and the follow the instruction to complete the test. The button in the screen shot below is NOT an active button. Please let me know ASAP if you have ANY issues with running the test. If there are any issues a "help ticket" may have to be submitted to OTS to resolve the issues.

4. For **NON-LA DOTD PARTICIPANTS**, please report any issues to your company/agency IT representative.

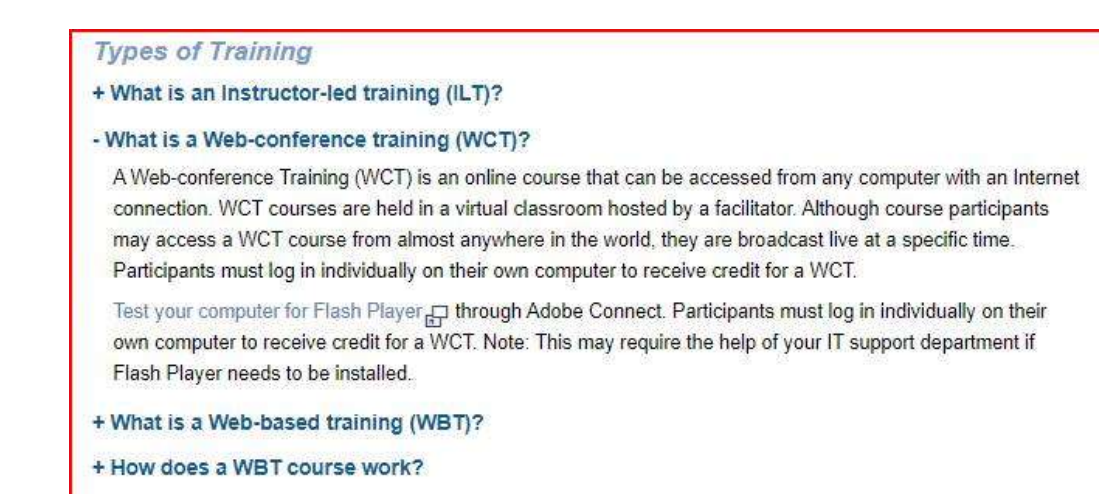